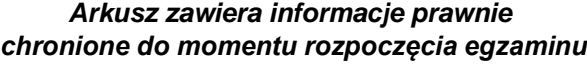

*Układ graficzny © CKE 2020*

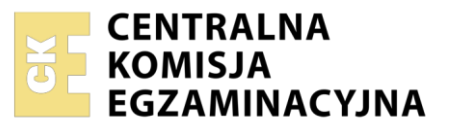

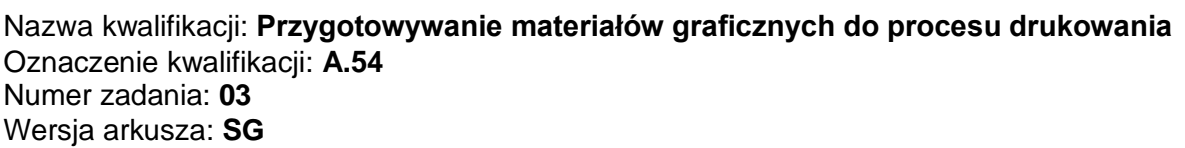

Wypełnia zdający

Numer PESEL zdającego\*

Miejsce na naklejkę z numerem PESEL i z kodem ośrodka

**A.54-03-21.01-SG** Czas trwania egzaminu: **180 minut**

### **EGZAMIN POTWIERDZAJĄCY KWALIFIKACJE W ZAWODZIE Rok 2021 CZĘŚĆ PRAKTYCZNA**

**PODSTAWA PROGRAMOWA 2012**

#### **Instrukcja dla zdającego**

- 1. Na pierwszej stronie arkusza egzaminacyjnego wpisz w oznaczonym miejscu swój numer PESEL i naklej naklejkę z numerem PESEL i z kodem ośrodka.
- 2. Na KARCIE OCENY w oznaczonym miejscu przyklej naklejkę z numerem PESEL oraz wpisz:
	- − swój numer PESEL\*,
	- − oznaczenie kwalifikacji,
	- − numer zadania,
	- − numer stanowiska.
- 3. Sprawdź, czy arkusz egzaminacyjny zawiera 4 strony i nie zawiera błędów. Ewentualny brak stron lub inne usterki zgłoś przez podniesienie ręki przewodniczącemu zespołu nadzorującego.
- 4. Zapoznaj się z treścią zadania oraz stanowiskiem egzaminacyjnym. Masz na to 10 minut. Czas ten nie jest wliczany do czasu trwania egzaminu.
- 5. Czas rozpoczęcia i zakończenia pracy zapisze w widocznym miejscu przewodniczący zespołu nadzorującego.
- 6. Wykonaj samodzielnie zadanie egzaminacyjne. Przestrzegaj zasad bezpieczeństwa i organizacji pracy.
- 7. Po zakończeniu wykonania zadania pozostaw arkusz egzaminacyjny z rezultatami oraz KARTĘ OCENY na swoim stanowisku lub w miejscu wskazanym przez przewodniczącego zespołu nadzorującego.
- 8. Po uzyskaniu zgody zespołu nadzorującego możesz opuścić salę/miejsce przeprowadzania egzaminu.

#### *Powodzenia!*

*\* w przypadku braku numeru PESEL – seria i numer paszportu lub innego dokumentu potwierdzającego tożsamość*

# **Zadanie egzaminacyjne**

Odwzoruj na podstawie odręcznego szkicu wektorowe logo przeznaczone do wykorzystania w projekcie pocztówki. Zapisz je pod nazwą *logo\_PESEL* na pulpicie komputera w folderze *projekt\_PESEL* (*PESEL,* to Twój numer PESEL).

Zaprojektuj i przygotuj do drukowania offsetowego dwustronną pocztówkę o kolorystyce 4 + 1 i wymiarach 160 x 120 mm netto zgodnie ze szkicami wydawniczymi. Do wykonania kartki pocztowej wykorzystaj pliki graficzne: *Zd\_1.jpg, Zd\_2.jpg, Zd\_3.jpg, Znaczek.jpg* oraz plik tekstowy *tekst.docx* umieszczone na pulpicie komputera w skompresowanym folderze *A.54\_materiały\_3* zabezpieczonym hasłem **A.54\_kp\_03**

Sporządź kompozytowy plik PDF zaprojektowanej pocztówki w jakości drukarskiej w formacie brutto bez znaczników drukarskich.

Wersje otwartą i zamkniętą projektu zapisz pod nazwą *pocztówka\_PESEL* w folderze *projekt\_PESEL*. W folderze zapisz również przygotowane do projektu pliki graficzne zachowując ich nazwy.

Wykonaj impozycję pocztówek zawierającą linie cięcia, pasery i paski koloru zoptymalizowaną pod kątem drukowania offsetowego na arkuszu B3. Impozycję zapisz w folderze *projekt\_PESEL* pod nazwą *impozycja\_PESEL*.

Folder *projekt\_PESEL* zapisz na płytę CD, sprawdź poprawność nagrania płyty. Sprawdzoną płytę CD podpisz swoim numerem PESEL.

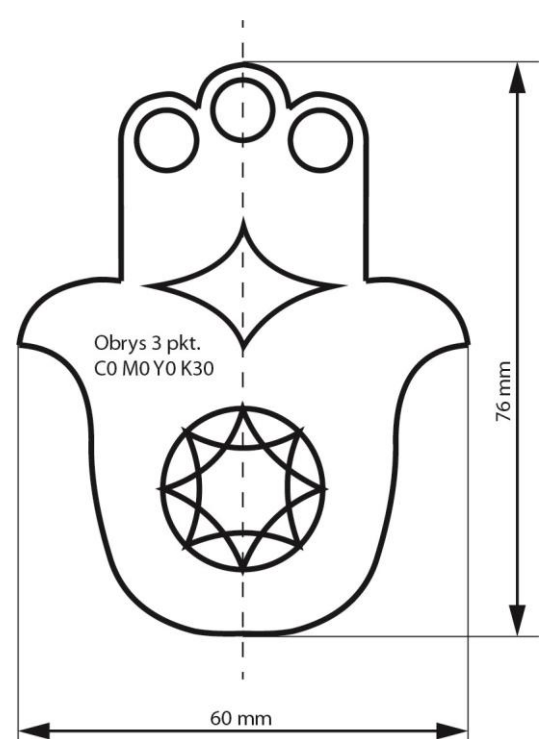

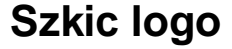

# **Szkic awersu pocztówki**

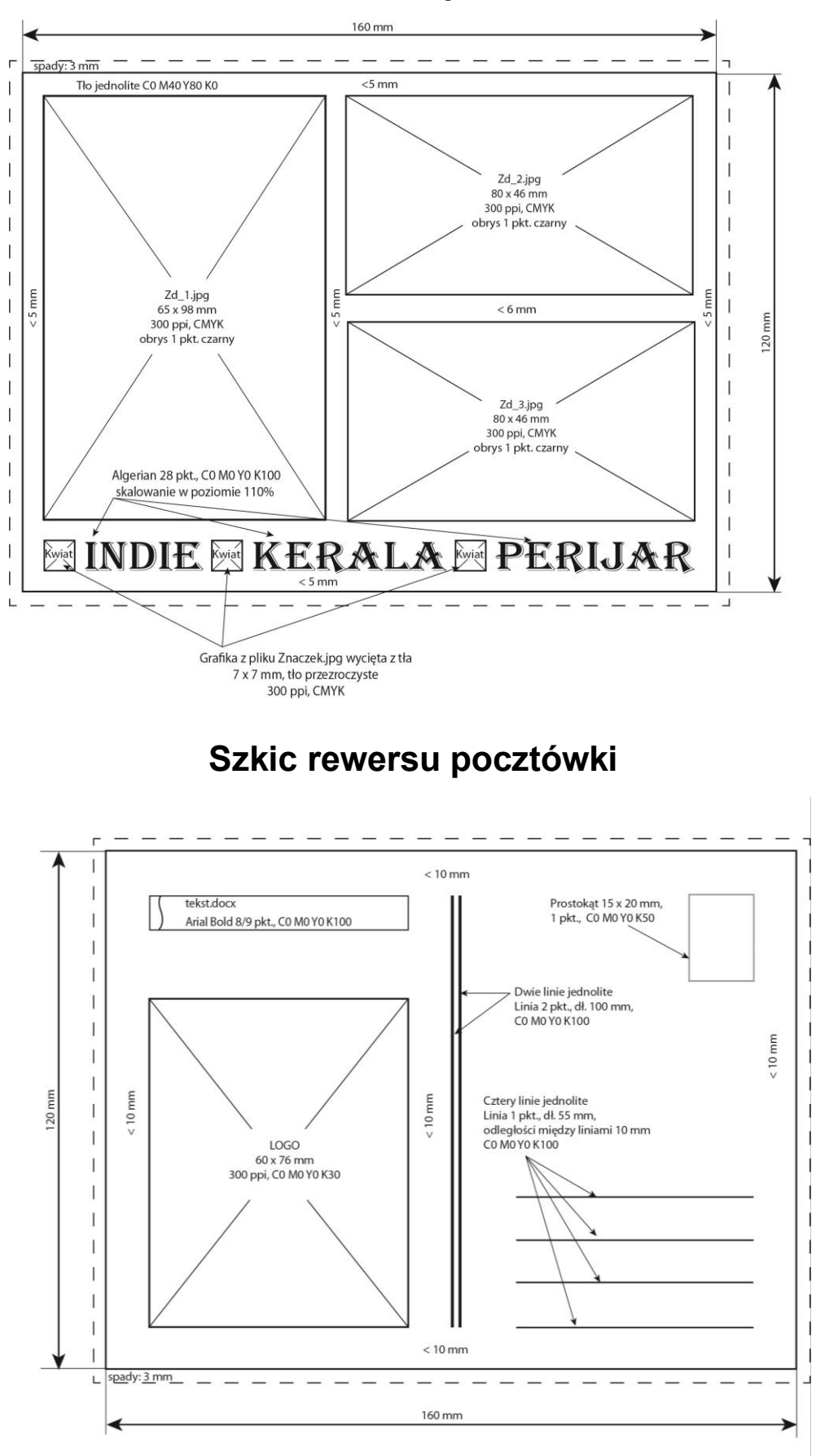

# **Czas przeznaczony na wykonanie zadania wynosi 180 minut.**

#### **Ocenie podlegać będą 3 rezultaty:**

- − logo i pliki graficzne wykorzystane w projekcie pocztówki,
- − plik otwarty i zamknięty projektu pocztówki,
- − impozycja pocztówki.

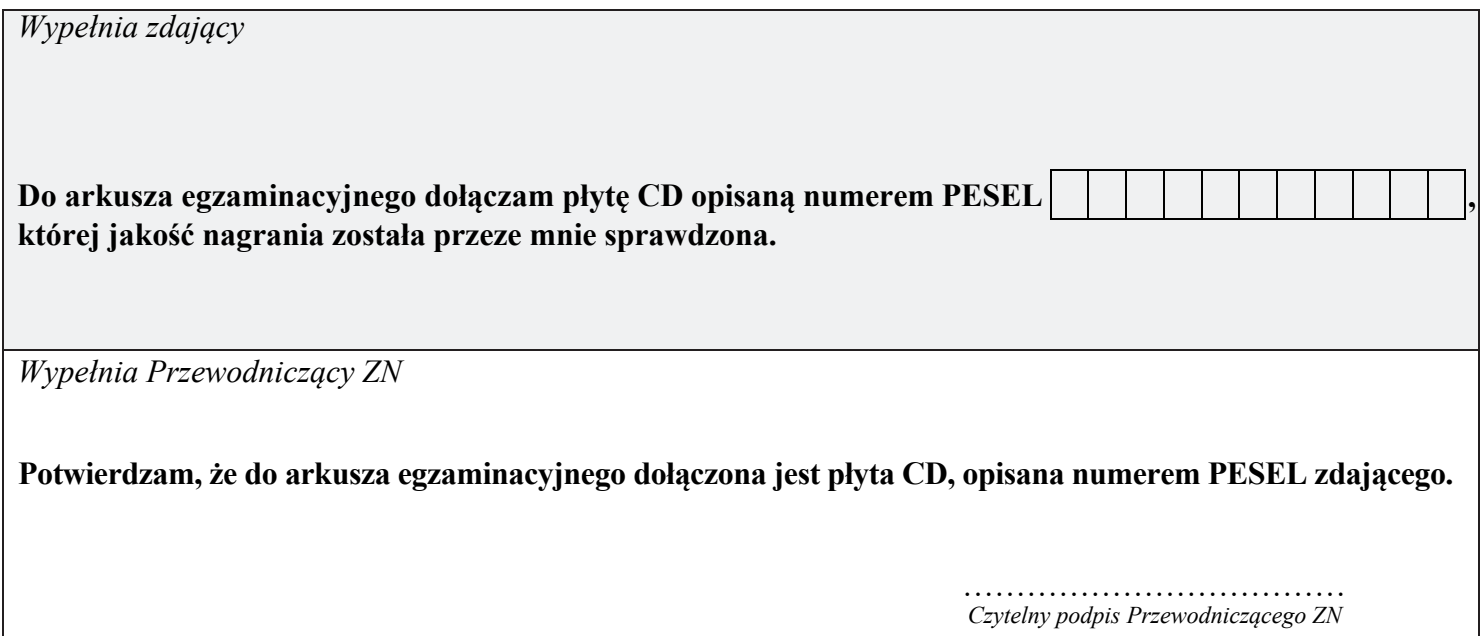